# **Yealink**

## **Prime Business Phone SIP-T53 & SIP-T53W**

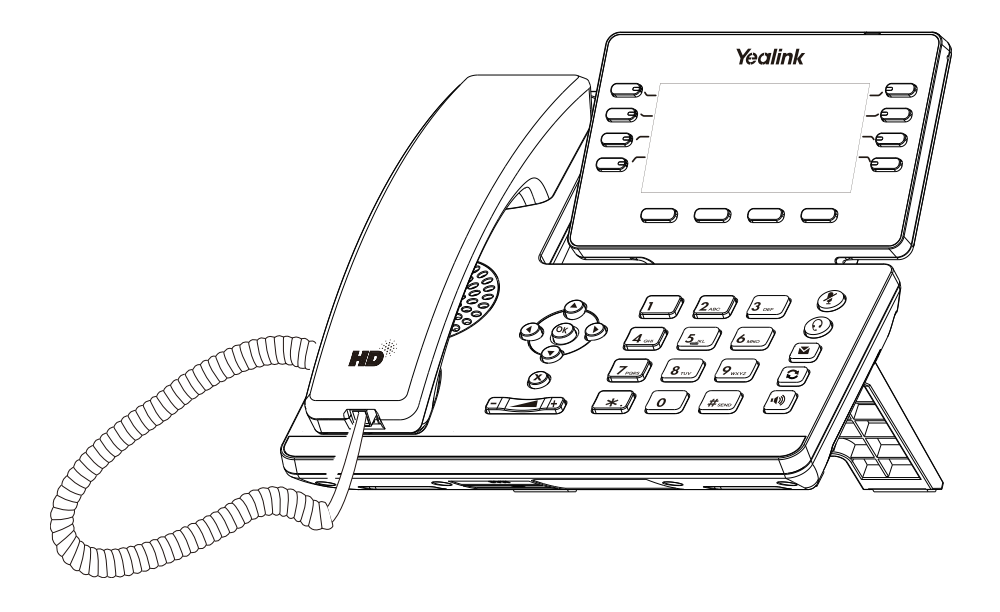

## Rychlý instalační návod (V84.85)

Platí pro verzi firmwaru 95.84.0.10 a novější.

Česky

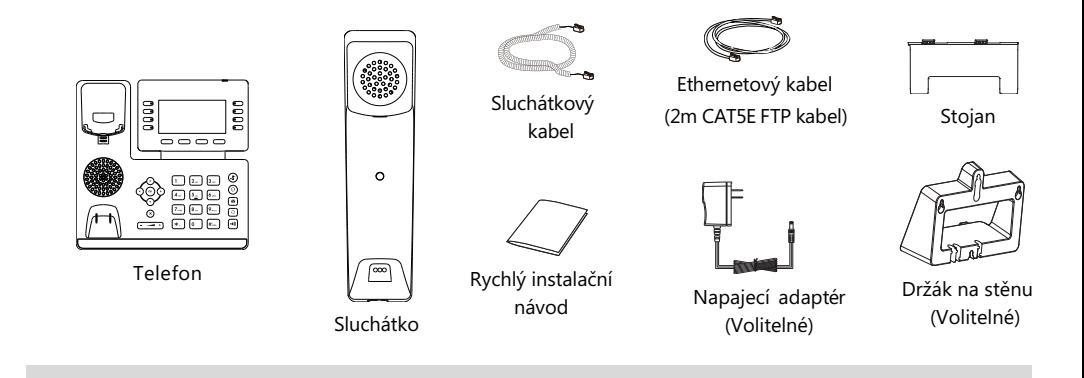

## **Sestavení telefonu**

**1.** Připojte stojan a upravte úhel obrazovky

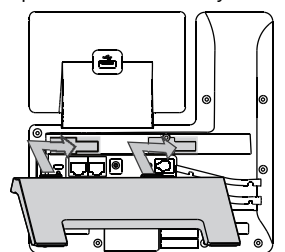

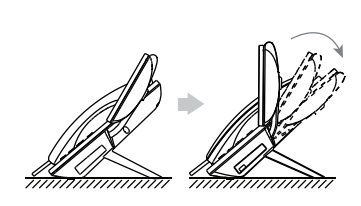

Poznámka: Můžete také připojit telefon ke zdi.

**2.** Připojte sluchátko a volitelnou náhlavní soupravu

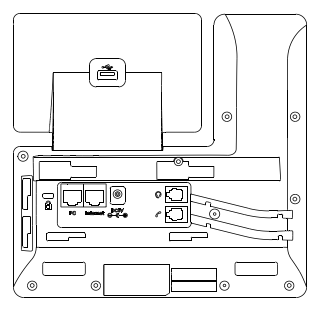

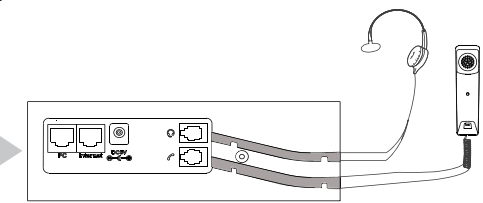

1

#### **3.** Volitelné: Připojte zařízení USB

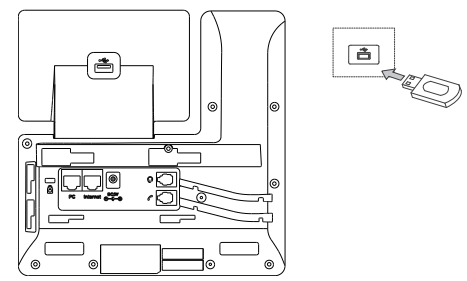

Poznámka: : USB port lze také použít k připojení dalších USB zařízení, například EXP50, náhlavní soupravy USB atd

#### **4.** Připojte síť a napájení

Máte dvě možnosti připojení k síti a napájení. Správce systému vám poradí, který z nich použít.

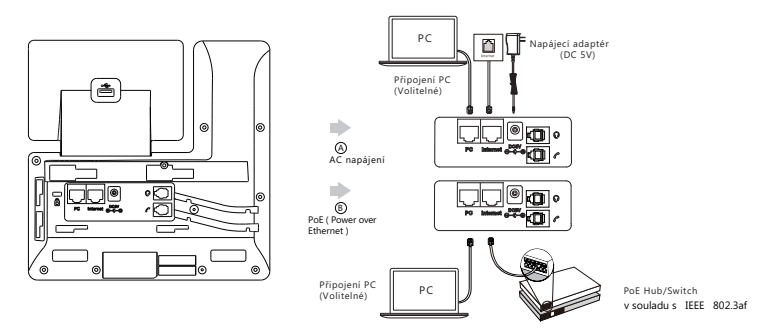

Poznámka:IP telefon by měl být používán pouze s originálním napájecím adaptérem Yealink (5V / 2A). Použití napájecího adaptéru jiného výrobce může způsobit poškození telefonu. Pokud k telefonu připojujete počítač, doporučujeme použít ethernetový kabel dodávaný společností Yealink. Pokud je k dispozici zabudované napájení (PoE), není nutné napájecí adaptér připojovat. Ujistěte se, že hub / přepínač je kompatibilní s PoE.

## **Spuštění telefonu**

Jakmile je telefon připojen k síti a je napájen, automaticky zahájí proces inicializace. Po spuštění je telefon připraven k použití. Telefon můžete konfigurovat pomocí uživatelského rozhraní telefonu nebo webového uživatelského rozhraní.

Welcome

Initializing... Please wait

## **Konfigurace telefonu**

#### **Konfigurace přes webové uživatelské rozhraní Přístup k webovému uživatelskému rozhraní:**

1. Stisknutím tlačítka OK získáte adresu IP telefonu.

2. Otevřete v počítači webový prohlížeč, do adresního řádku zadejte IP adresu (například "http://192.168.0.10" nebo "192.168.0.10").

3.Na stránce Přihlášení zadejte uživatelské jméno (výchozí: admin) a heslo (výchozí: admin) a klikněte na **Login**. **Konfigurace nastavení sítě**: Kliknete **Network**->**Basic**->**IPv4 Config**

**DHCP**: Ve výchozím nastavení se telefon pokusí kontaktovat server DHCP ve vaší síti a získat platná nastavení sítě, například IP adresu, masku podsítě, adresu brány a adresu DNS.

**Static IP**: Pokud váš telefon nemůže z nějakého důvodu kontaktovat server DHCP, musíte je nakonfigurovat ručně.

Poznámka: Telefon také podporuje protokol IPv6, ale ve výchozím nastavení je protokol IPv6 deaktivován. Nesprávné nastavení sítě může mít za následek nepřístupnost telefonu a může mít vliv na výkon sítě. Další informace získáte od administrátora systému.

Konfigurace nastavení účtu: Klikněte Účet->Registrovat->Účet X (X=1, 2, 3...11, 12)

#### **Parametry účtu:**

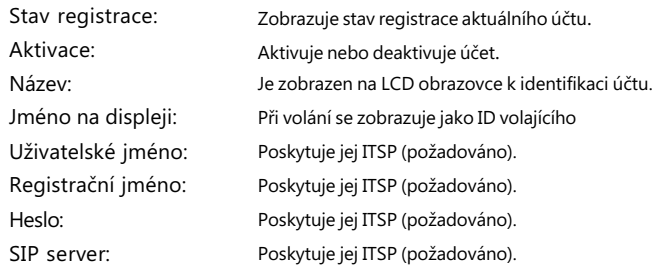

#### **Ikony stavu registrace na LCD displeji:**

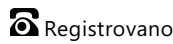

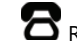

#### $\delta$  Registrovano  $\sigma$  Registrovaní probíha  $\delta$  Registrace selhala

Informujte se u svého správce systému, pokud se během procesu registrace objeví jakákoli chyba nebo je vyžadována specifická konfigurace pro registraci.

#### **Konfigurace pomocí uživatelského rozhraní telefonu**

**Konfigurace nastavení sítě:**

Přejděte na **Nastavení-> Pokročilá** nastavení (výchozí heslo: admin) **-> Síť-> Port WAN-> IPv4**.

#### **Konfigurace nastavení účtu:**

Přejděte na **Nastavení-> Pokročilá** nastavení (výchozí heslo: admin) **->Účty**.

Další informace o parametrech účtu naleznete v části Konfigurace prostřednictvím webového uživatelského rozhraní výše

#### **Sestavení hovoru Sestaveníhovoru**

#### **Použití sluchátka: Použití sluchátka:**

1. Zvedněte sluchátko. 1. Zvedněte sluchátko.

2. Zadejte číslo a potom klepněte na **Odeslat**. 2. Zadejte číslo a potom klepněte na **Odeslat**.

#### **Použití hlasitého reproduktoru:**

1. Při zavěšeném sluchátku stiskněte . 2. Zadejte číslo a potom klepněte na **Odeslat**.

#### **Použití náhlavní soupravy:**

1. Po připojení náhlavní soupravy stiskněte  $\left( \mathbf{\Omega} \right)$  pro aktivaci režimu náhlavní soupravy.

#### 2. Zadejte číslo a potom klepněte na **Odeslat**.

Poznámka: Během hovoru můžete přepínat mezi režimem náhlavní soupravy, hlasitého reproduktoru a režimem sluchátka klepnutím na tlačítko HEADSET, tlačítko hlasitého reproduktoru nebo zvednutím sluchátka. Režim náhlavní soupravy vyžaduje připojenou náhlavní soupravu.

**Přijetí hovoru Použití sluchátka:** Zvedněte sluchátko.**Použití hlasitého reproduktoru:** Stiskněte . **Použití náhlavní soupravy:** Stiskněte $\left(\mathbf{Q}\right)$ Poznámka: Příchozí hovor můžete odmítnout klepnutím na **Odmítnout**. **Ukončení hovoru Použití sluchátka:** Zavěste sluchátko nebo klepněte na **Konec hovoru**. **Použití hlasitého reproduktoru:** Stiskněte nebo**Konec hovoru**. **Použití náhlavní soupravy:** Stiskněte**Konec hovoru**. **Opakované vytáčení hovoru** • Stiskněte $\bigcirc$  vstupte do seznamu volaných čísel, stiskněte $(\star)(\star)$ vyberte požadovaný záznam a poté stiskněte nebo **Odeslat**. • Stiskněte dvakrát  $\mathbb{C}$  vytočíte poslední volané číslo. **Ztišení hovoru a zrušení ztišení** • Stiskněte  $(\blacktriangle)$  pro ztlumení mikrofonu během hovoru. • Stiskněte  $(x)$ znovu pro zrušení ztišení. **Přidržení a obnovení hovoru**

#### **Přidržení hovoru:**

Stiskněte tlačítko **Podržet** během aktivního hovoru.

#### **Pro pokračování hovoru proveďte následující:**

- Pokud je pouze jeden hovor přidržen, stiskněte **Pokračovat**.
- požadovaný hovor a stiskněte tlačítko **Pokračovat**. • Pokud je přidržen více než jeden hovor, vyberte $\widehat{\phantom{a}}$

#### **Přepojení hovoru**

Hovory můžete přepojovat následujícími způsoby:

#### **Přepojení bez konzultace (naslepo)**

- 1. Stiskněte **Přepojit**. Hovor bude přidržen.
- 2. Zvolte číslo, na které chcete hovor přepojit.
- 3. Stiskněte **Přepojit**.

#### **Přepojení pokud není koncový telefon obsazený**

- 1. Stiskněte **Přepojit** během aktivního hovoru. Hovor bude přidržen.
- 2. Zvolte číslo, na které chcete hovor přesměrovat a stiskněte tlačítko **Odeslat** .
- 3.Jakmile uslyší kontrolní vyzváněcí tón stiskněte **Přepojit**.

#### **Přepojení s konzultací**

- 1. Stiskněte **Přepojit** během aktivního hovoru. Hovor bude přidržen.
- 2. Zvolte číslo, na které chcete hovor přesměrovat a stiskněte tlačítko **Odeslat** .
- 3. Po konzultaci stiskněte **Přepojit**.

#### **Přesměrování hovorů**

#### **Zapnutí přesměrování hovorů:**

- 1. Přejděte na **Nastavení -> Vlastnosti -> Přesměrování**.
- 2. Vyberte požadovaný typ přesměrování:
	- Vždy Příchozí hovory jsou přesměrovány vždy.

Při obsazení – Příchozí hovory jsou přesměrovány, pokud je obsazeno.

Při neodpovědi – Příchozí hovory jsou přesměrovány, pokud nikdo na hovor neodpoví po zadaném časovém intervalu.

- 3.Zadejte číslo pro přesměrování. Pro položku **Při neodpovědi** vyberte délku zvonění před přesměrováním.
- 4. Stiskněte tlačítko **Uložit** pro uložení změn

#### **Konferenční hovor**

- 1. Během aktivního hovoru klepněte na **Konference**. Hovor bude přidržen.
- 2. Zvolte číslo dalšího účastníka nebo vyberte kontakt z adresáře, a stiskněte tlačítko **Odeslat**.
- 3. Až druhá strana odpoví, tak stiskněte tlačítko **Konference**. Všechny strany jsou nyní součástí konference.

Poznámka: Konferenční hovor můžete rozdělit na dva individuální hovory stisknutím **Rozdělit**

#### **Konfigurace a použití rychlých voleb**

#### **Konfigurace tlačítka rychlé volby:**

#### 1. Přejděte na **Nastavení-> Funkce-> Dsskey**.

2. Vyberte požadované tlačítko DSS.

3. Z políčka Typ vyberte položku **Rychlá volba**, dále vyberte požadovaný účet z pole **Účet** a v poli **Hodnota** zadejte číslo.

4. Stiskněte tlačítko **Uložit** pro uložení změn.

#### **Použití tlačítek rychlé volby:**

Stiskněte tlačítko rychlé volby pro vytočení požadovaného čísla.

.

#### **Poslech hlasových zpráv**

Indikátor čekající hlasové zprávy na pohotovostní obrazovce indikuje, že jedna nebo více hlasových zpráv čeká ve středisku zpráv. LED napájení bliká pomalu červeně.

#### **Chcete-li si poslouchat hlasové zprávy:**

- 1. Stisknětenebo **Připojit**.
- 2. Postupujte podle hlasových pokynů pro poslech hlasových.

### **Přizpůsobení telefonu**

#### **Správa historie hovorů**

#### 1. Klepněte na **Historie**.

- 2. Stiskněte  $\left(\bullet\right)$   $\rightarrow$  wberte položku ze seznamu.
- 3. Udělej následující:
- •Klepnutím na **Odeslat** vyvoláte hovor.
- •Klepnutím na **Odstranit** odstraníte záznam ze seznamu.
- •Stisknutím tlačítka **Možnosti** můžete provádět následující akce:
	- Zvolte **Detail** pro zobrazení podrobných informací o záznamu.
	- Výběrem **Přidat do kontaktů** přidáte položku do místního adresáře.
	- Vyberte **Přidat na Blacklist** pro přidání záznamu do černé listiny.
	- Vyberte **Smazat** vše pro smazání všech záznamů ze seznamu.

#### **Správa adresáře kontaktů**

#### **Přidání kontaktu**:

- 1. Stiskněte tlačítko **Adresář** a vyberte **Všechny kontakty**.
- 2. Stiskněte tlačítko **Přidat** pro přidání nového kontaktu.
- 3. Do políčka **Jméno** zadejte unikátní jméno a do patřičných políček zadejte telefonní číslo.
- 4. Stiskněte tlačítko **Uložit** pro uložení změn.

#### **Úpravykontaktu:**

- 1. Stiskněte tlačítko **Adresář** a vyberte **Všechny kontakty**.
- 2. Vyberte požadovaný kontakt pomocí tlačítek ( ◄ ) a stiskněte tlačítko Volby a poté tlačítko **Detaily**.
- 3. Upravte telefonní kontakt.
- 4. Stiskněte tlačítko **Uložit** pro uložení změn.

#### **Smazání tel. kontaktu:**

- 1. Stiskněte tlačítko Adresář a vyberte Všechny kontakty.
- 2. Vyberte požadovaný kontakt pomocí tlačítek $(\star)(\star)$ a stiskněte tlačítko Volby a poté tlačítko Smaž.
- 3. Tlačítkem OK potvrďte smazání vybraného kontaktu.

#### **Nastavení hlasitosti**

Stiskněte  $\boxed{\phantom{a} \rightarrow}$ pro nastavení hlasitosti.

#### **Nastavení vyzváněcích tónů**

- 1. Stiskněte **Menu -> Základní nastavení -> Zvuky -> Vyzváněcí tóny -> Obecné.**
- 2. Vyberte možnost Společné nebo požadovaný účet.
- $\mathbf{v}$ ) vyberte požadovaný vyzváněcí tón. 3. Tkačítky  $( \cdot )$
- 4. Stiskněte tlačítko Uložit pro uložení změn.

Váš prodejce:

#### **Servis**

#### Záruční opravy zařízení uplatňujte u svého prodejce.

#### Placený pozáruční servis zajišťuje:

PCV computers, s.r.o. Klimentská 1216/46, Praha 1 Nové Město Tel.: +420 380 420 700

Více informací o produktu a další produkty značky Yaelink naleznete na webu www.pcvcomp.cz

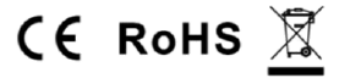

PCV computers, s.r.o. tímto prohlašuje, že výrobek:

## **Yealink T53 a T53W**

je ve shodě se základními požadavky a příslušnými nařízeními EU.

Prohlášení o shodě v plném rozlišení je umístěno na webu www.pcvcomp.cz